## **Activate Finals**

When the home and away season reaches its end, the automatic finals allocation can be activated.

Teams will be assigned to the finals slots based on the criteria set in the Finals Fixture Template used.

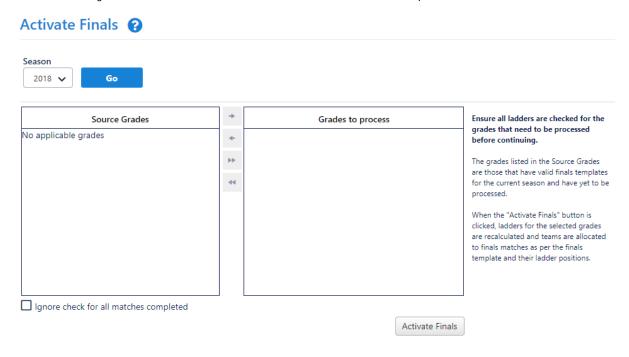

Clicking on the Activate Finals button will begin the process.

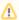

Please ensure that all match results for the season have been entered prior to activating the finals.